## GOOGKE MAPS OKUL KOORDİNATI BELİRLEME

Google Haritaları kullanarak okulunuzun X – Y koordinatlarını belirlemek için yapılacak işlemler.

- **Okul Arama Bölümü**
- 1. <https://www.google.com.tr/maps> adresine girilir ve arama bölümünden okul ismi arattırılır.

2. Okulunuzun yeri bulunduktan sonra koordinatlarını tespit etmek gerekir. Okul haritada varsa resimdeki kırmızı dairede olduğu gibi okulun olduğu yerde kırmızı bir işaret çıkıyor.

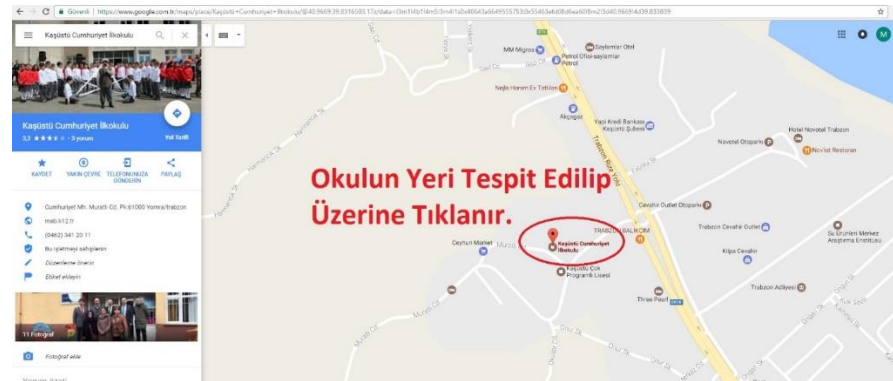

3. Eğer Google Haritalarda arama yaparken okul adı çıkmazsa (Bazı okullar özellikle köy okulları haritada yok) haritayı büyütüp önce okulunuzun mahallesini daha sonra da tam yerini tespit etmek gerekiyor. Okulun yerini haritada işaretleyince resimdeki kırmızı dairede olduğu gibi okulun olduğu yerde gri bir işaret çıkıyor.

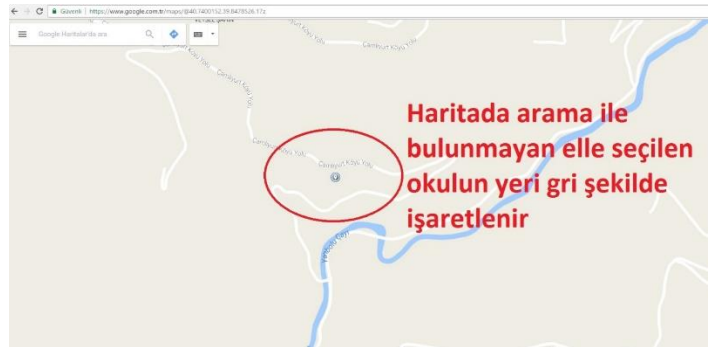

4. Okul yerleri tespit edildikten sonra okulun bulunduğu konuma harita üzerinde sağ tıklanır ve açılan menüde Burası Neresi? Yazan seçeneğe tıklanır.

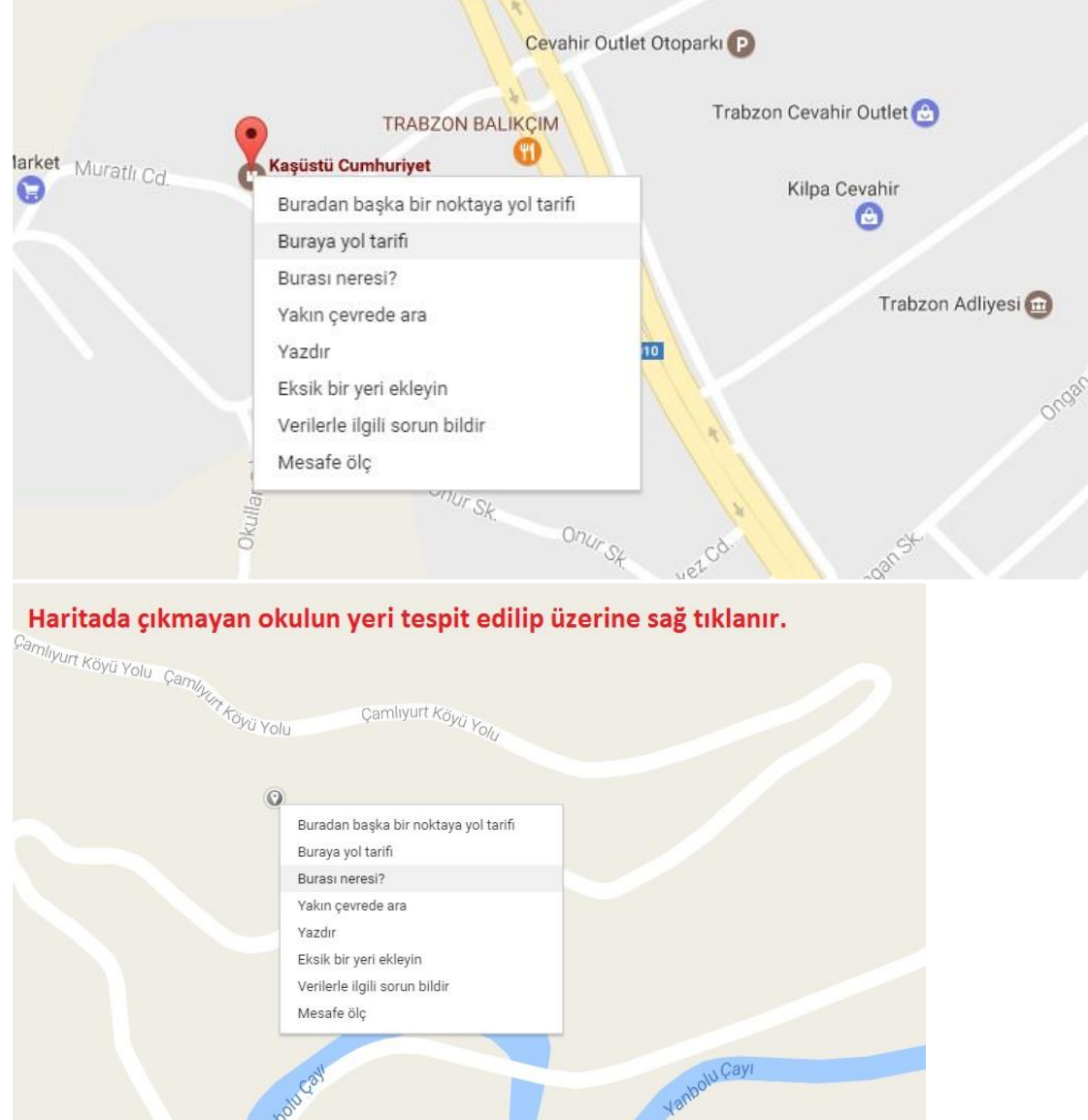

5. Burası Neresi? Seçildikten sonra sayfanın en altında resimdeki gibi bir bilgi kutusu çıkıyor. Orada yazan 40,966902 okulun X Koordinatını 39.833838 Y koordinatını göstermektedir. Kendi okullarınız koordinatları bu yöntemle belirleyebilirsiniz.

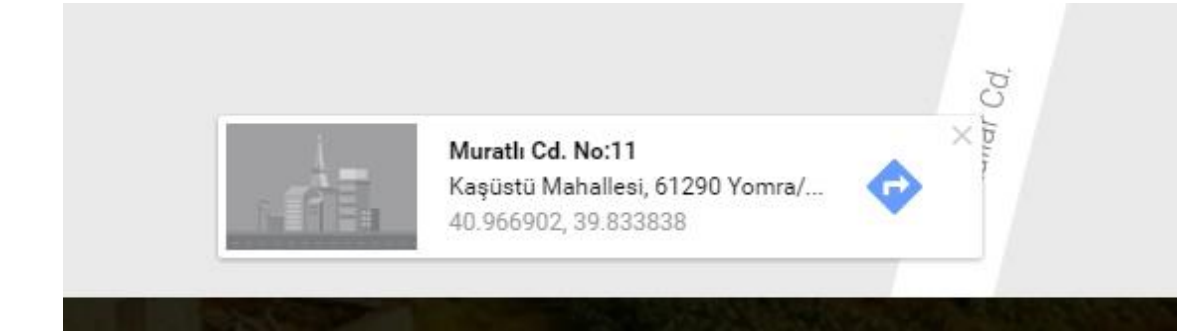